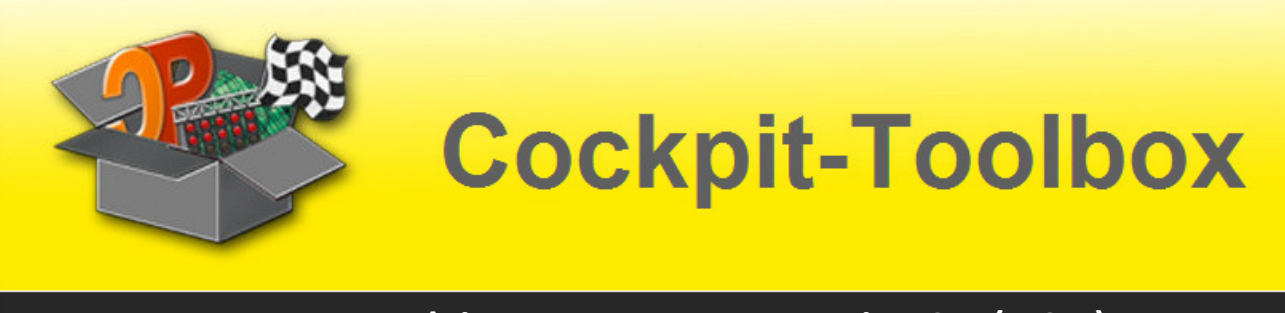

# **PowerBox- Version 2.1**

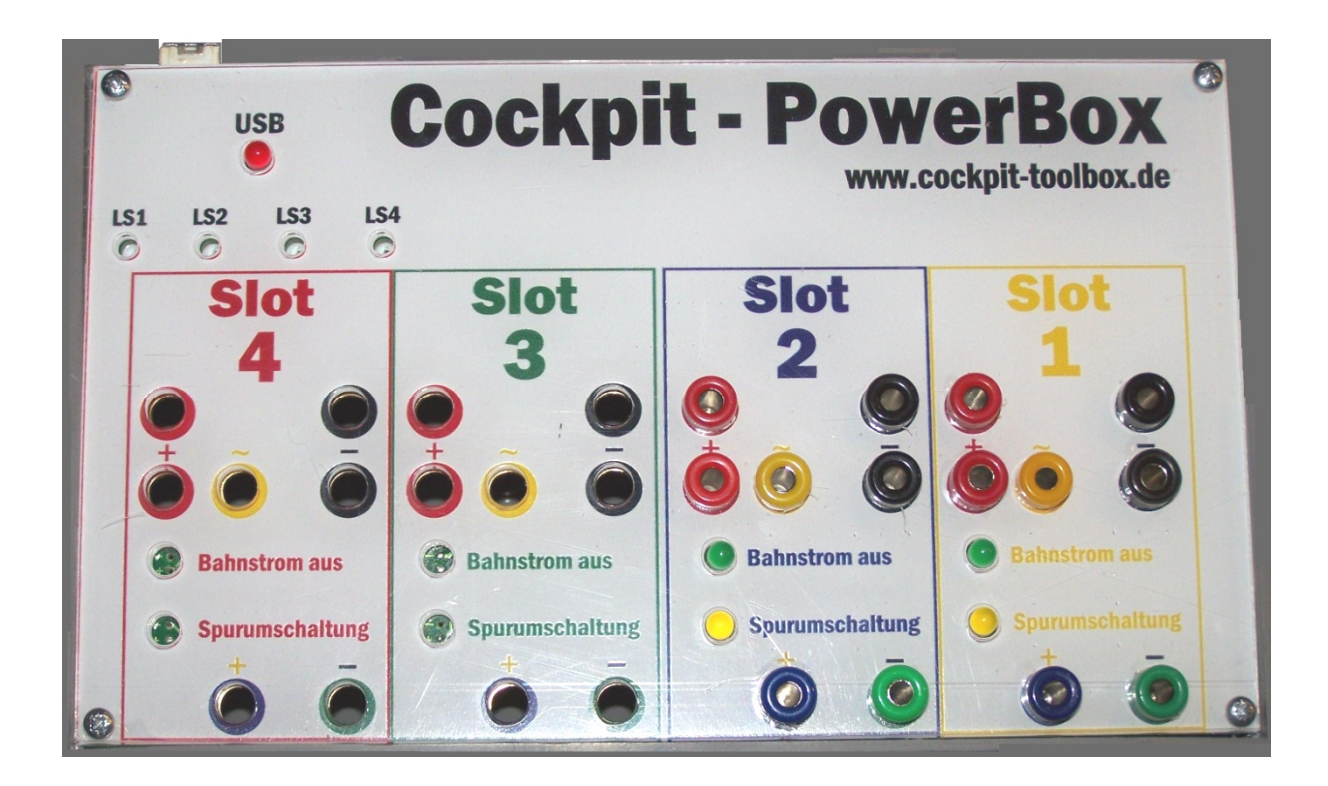

Die neue PowerBox V 2.1 (Nachfolgerin der PowerPlatine) ist für bis zu 4 Fahrspuren einsetzbar. 5-8 spurige Rennbahnen können durch den Einsatz einer weiteren PowerBox abgedeckt werden. Neben der Bahnstromabschaltung, der Fahrtrichtungsumschaltung und den weiteren Funktionen, ist eine Regleranschlussbox bereit integriert.

Der elektrische Anschluss erfolgt über die bewährte 4 mm Steckertechnik. Mit Hilfe dieser Vereinfachung ist die neue Generation schnell und sicher in Betrieb zu nehmen.

Auf den folgenden Seiten ist der Aufbau der 4-spurigen Variante beschrieben.

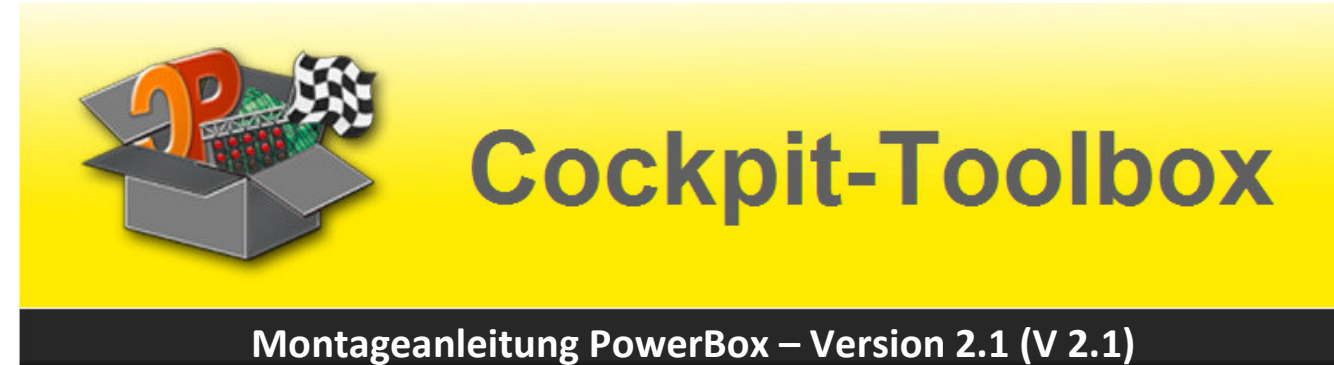

## **Platine mit der Bauteilbezeichnung**

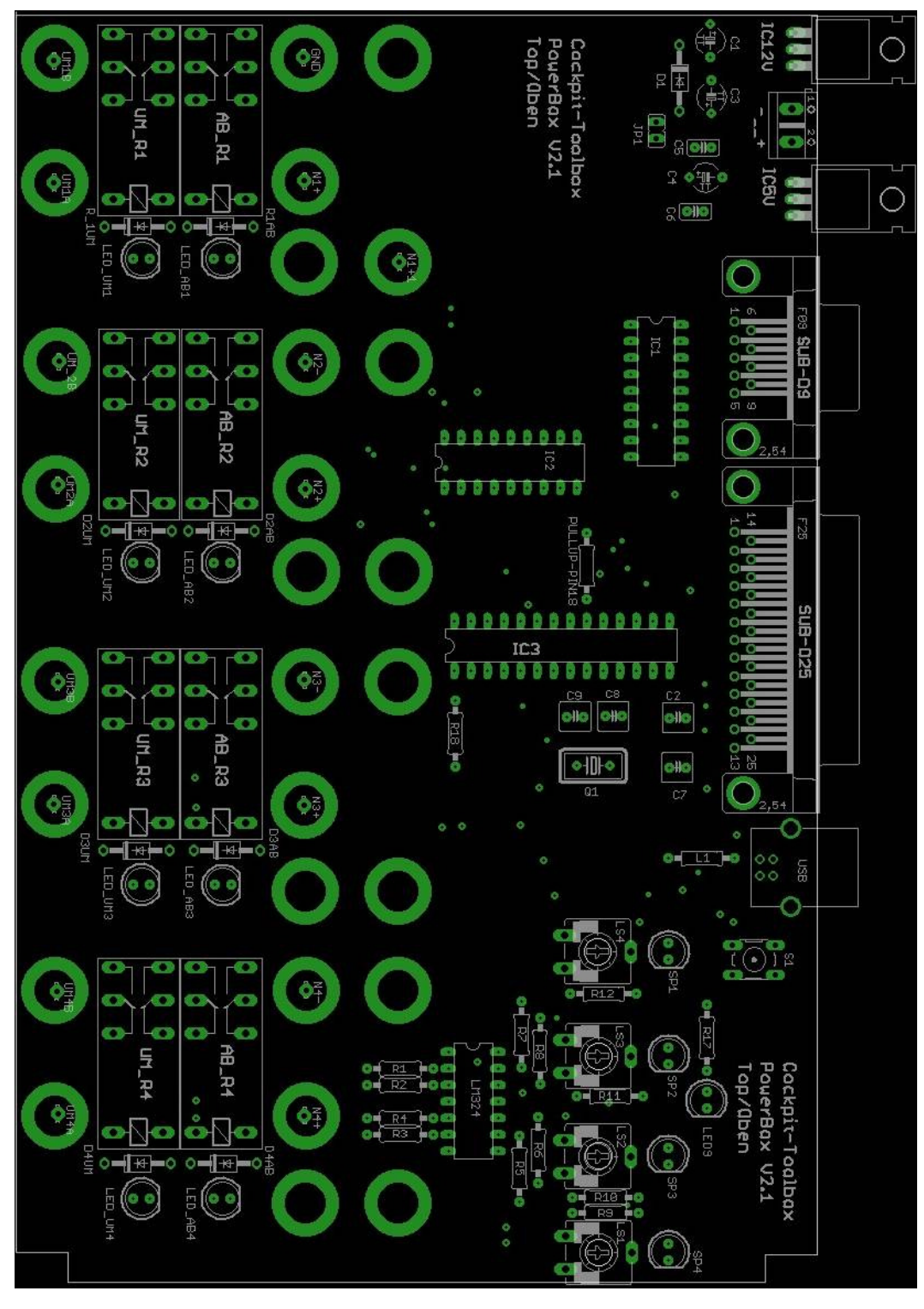

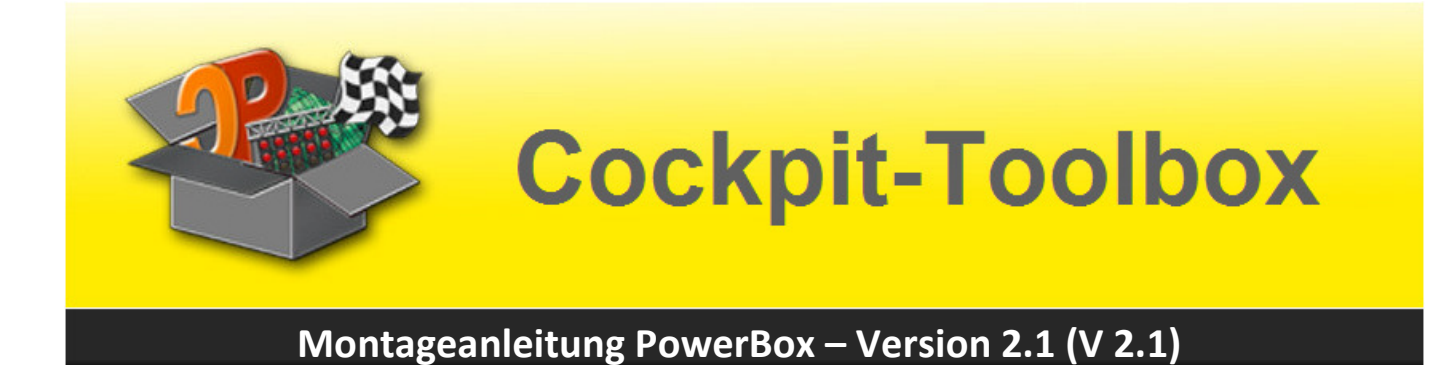

#### **Platine mit den Werten der Bauteile**

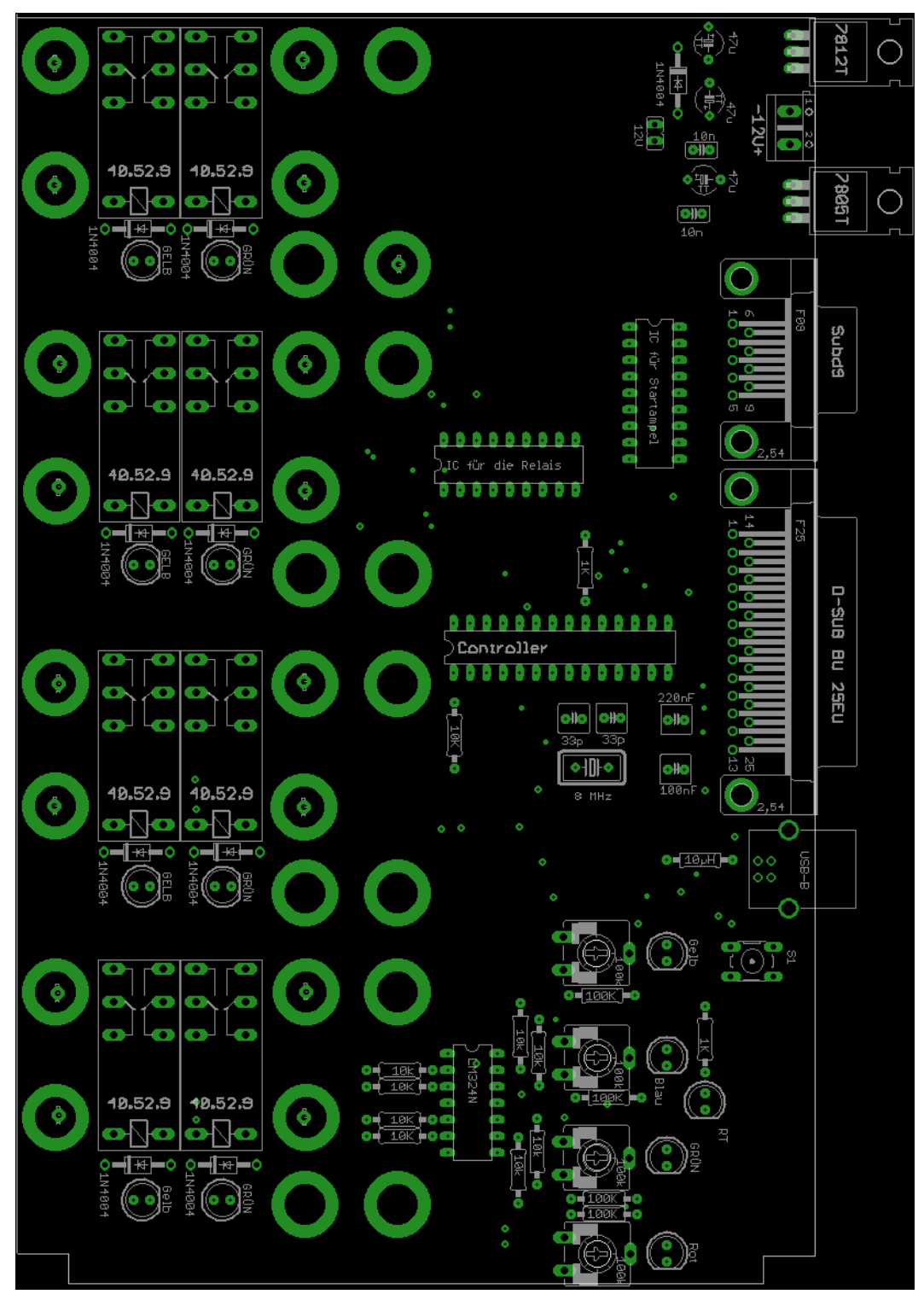

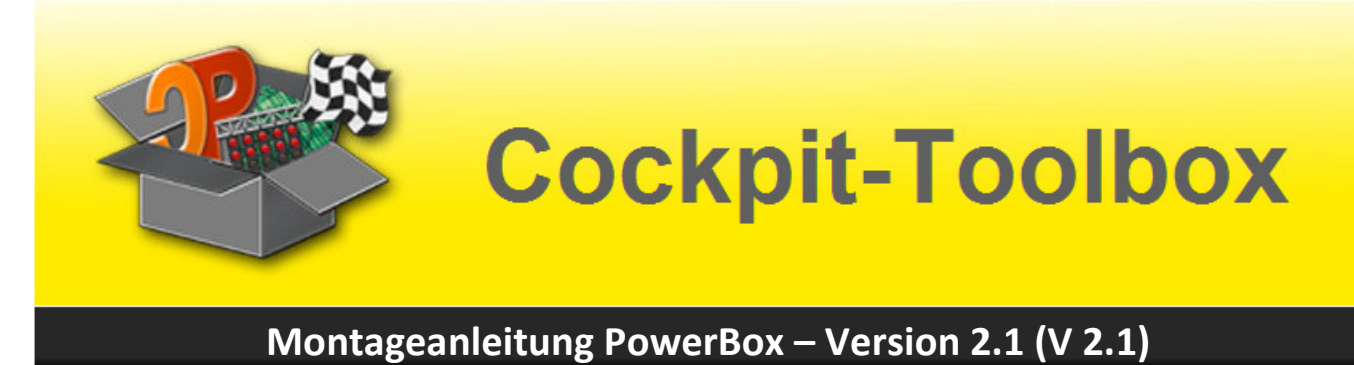

## **Die Bauteileliste PowerBox V 2.1 für 4 Spuren**

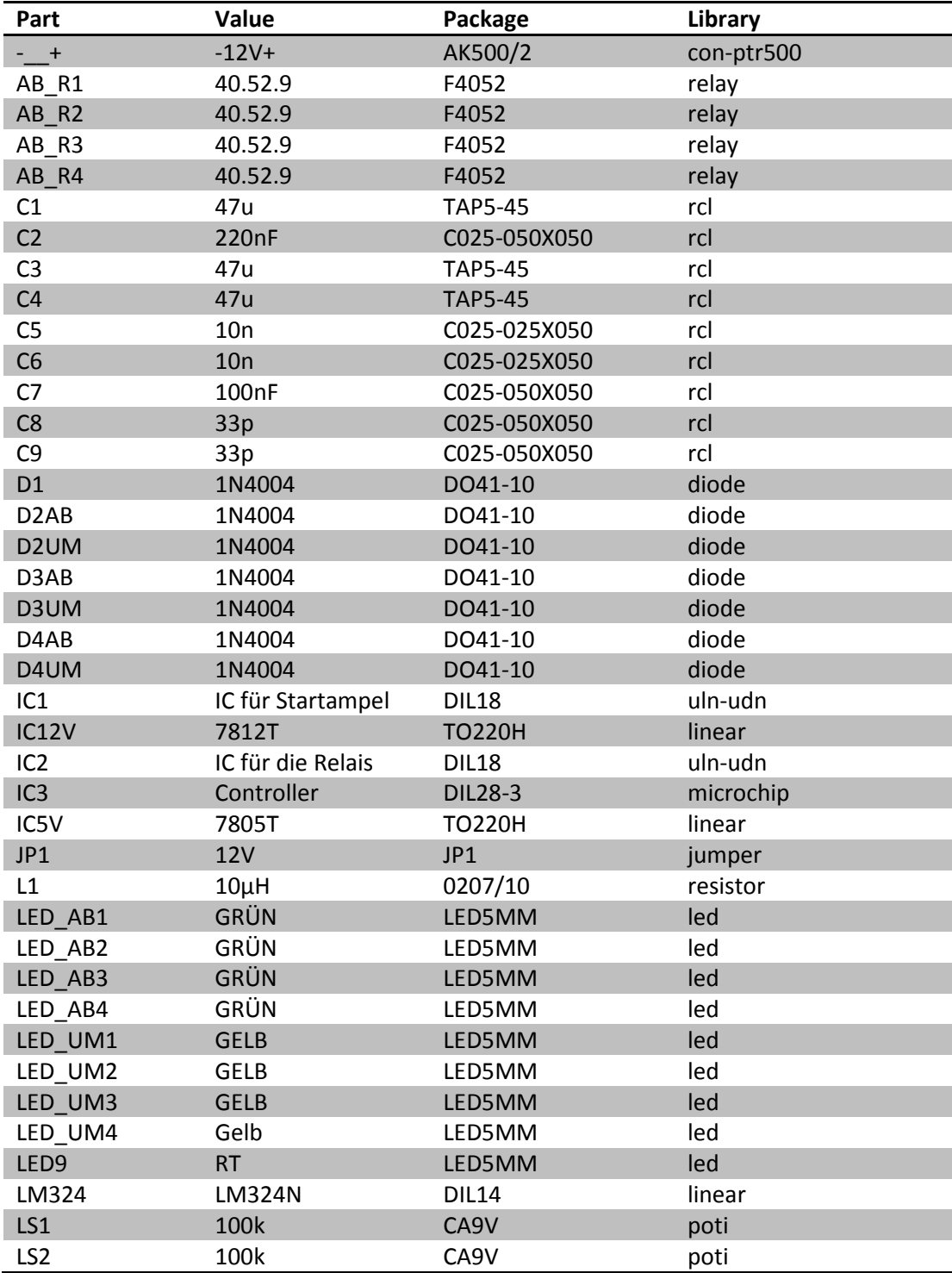

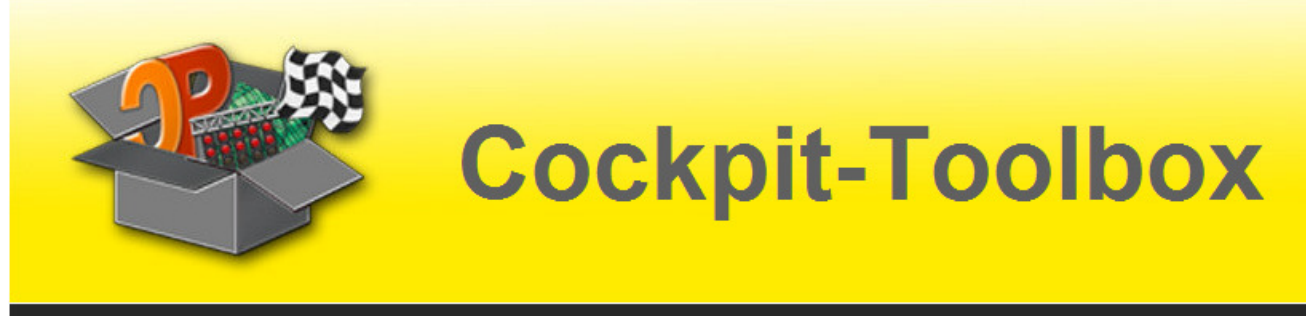

#### **Fortsetzung - Bauteileliste PowerBox V 2.1 für 4 Spuren**

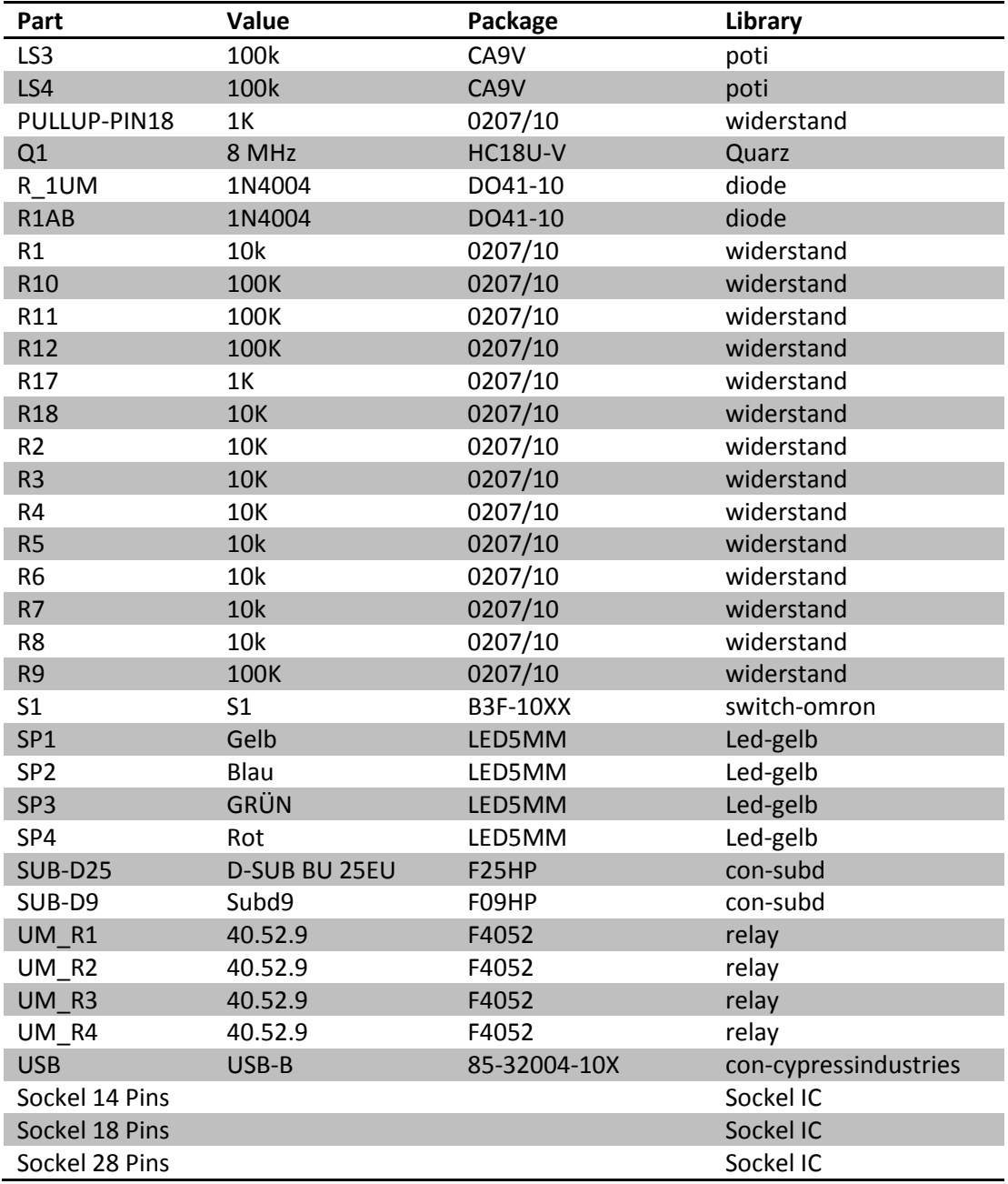

Die Teileliste für 2, 3 oder 4 Spuren unterscheidet sich in der Anzahl der benötigten Relais. Daher haben wir uns entschieden hier nur die komplette Liste für 4 Spuren zu dokumentieren.

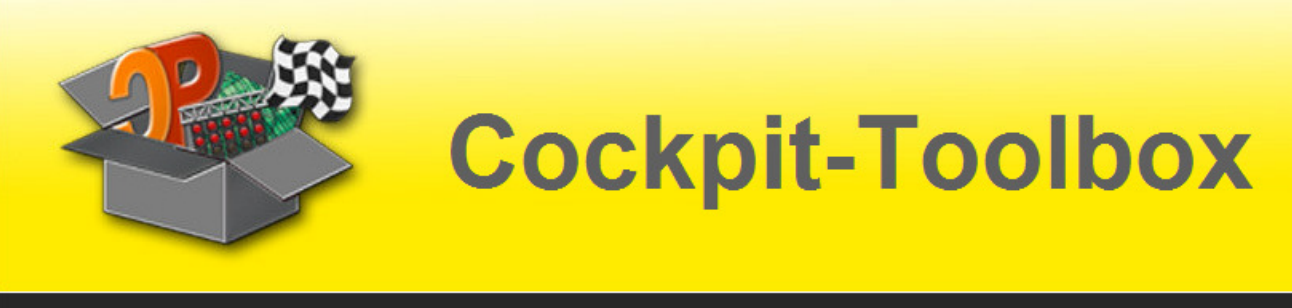

## **Bestückung der Platine**

WICHTIG: Die Controller (IC) dürfen erst nach Abschluss der Lötarbeiten montiert werden. Es besteht sonst die Gefahr, dass diese Bauteile zerstört werden.

Durch die Bedruckung der Platine sollte es auch für nicht so geübte Hobby Elektroniker problemlos möglich sein, die PowerBox V 2.1 fertig zu stellen.

ACHTUNG: die LEDs werden von der Rückseite, also von unten eingelötet. Die LEDs sollen später schließlich durch die Frontblende sichtbar sein und den Schaltzustand der PowerBox sowie der Relais signalisieren.

Zuerst legen wir die Platine mit den abgeschrägten Ecken zu uns zeigend und die bedruckte Seite nach oben aufdie Arbeitsunterlagen. Um Beschädigungen der Bauteile und der Platine durch statische Aufladung zu verhindern, ist es angebracht, vor dem Beginn einen metallischen Gegenstand zu berühren.

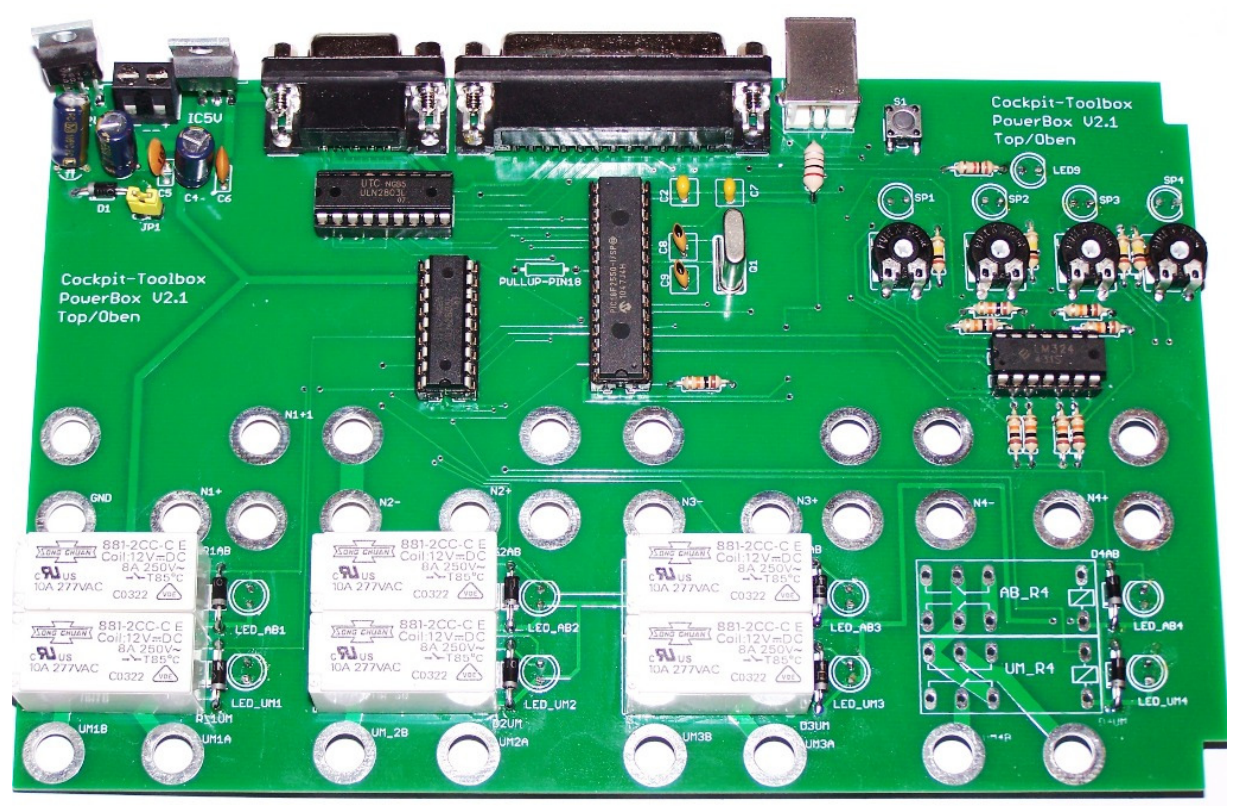

Vorderseite (oben)

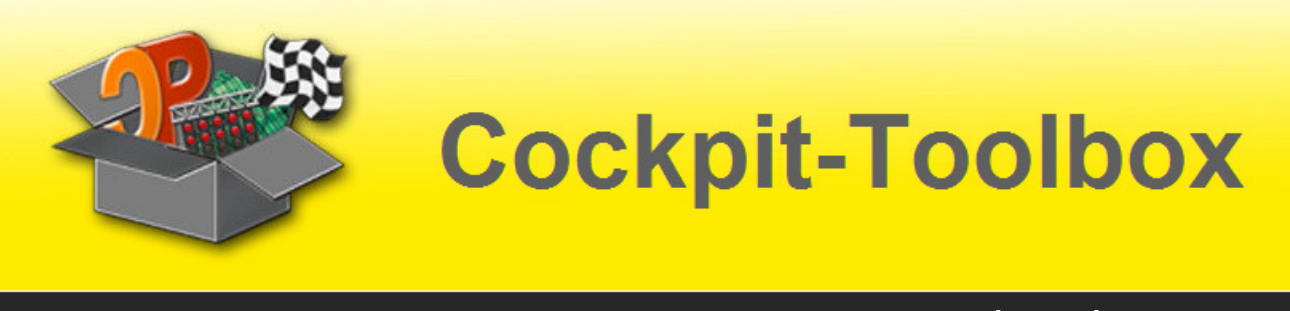

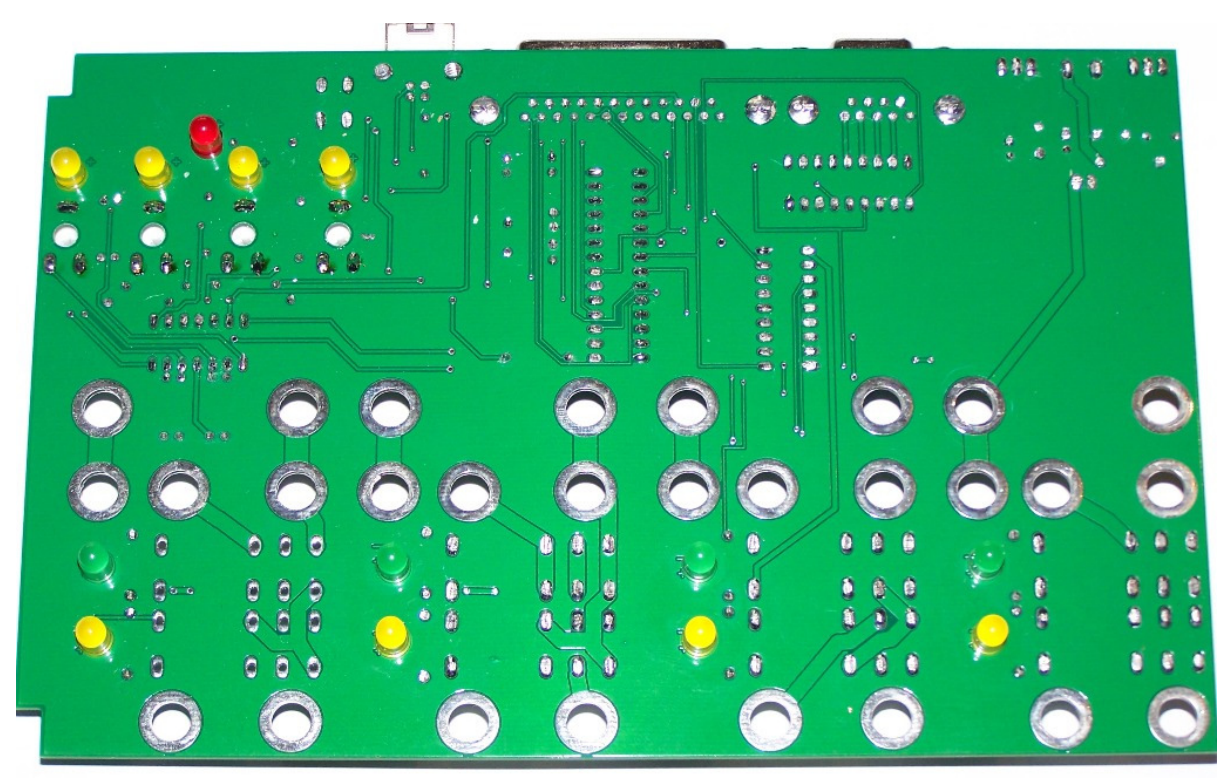

Rückseite (unten)

Die Bestückung beginnen wir mit den Bauteilen, die die geringste Bauhöhe aufweisen. Das sind meist die Widerstände und die kleinen Kondensatoren. Bei diesen Elementen spielt die Polung keine Rolle. Die Dioden haben einen Kathodenring (Minuspol) und müssen mit der richtigen Polung eingelötet werden. Wird die Richtung vertauscht, schalten die Relais später nicht. Daher an diesem Punkt besonders sorgfältig vorgehen.

Weiter geht es mit den IC-Sockeln (die Position der Nase ist auf der Platine gedruckt), dem Transistor, dem Schwingquarz und dem Miniaturschalter. Ist dieser Teil abgeschlossen, folgen das USB-Buchsengehäuse, die 25 polige SUB-D-Buchse, die 9 polige SUB-D Buchse, die Spannungsregler und die runden Flüssigkeitskondensatoren. Die Kondensatoren haben einen Minus- und einen Pluspol. Daher hier auf richtige Polung achten. Die Kondensatoren so tief wie möglich Richtung Platine einlöten.

Die Spannungsregler wie abgebildet einlöten. Die Beine dabei so lang wie möglich lassen. Je weiter das Loch in der hinteren Metallplatte später oben liegt, desto leichter lässt sich der Kühlkörper montieren.

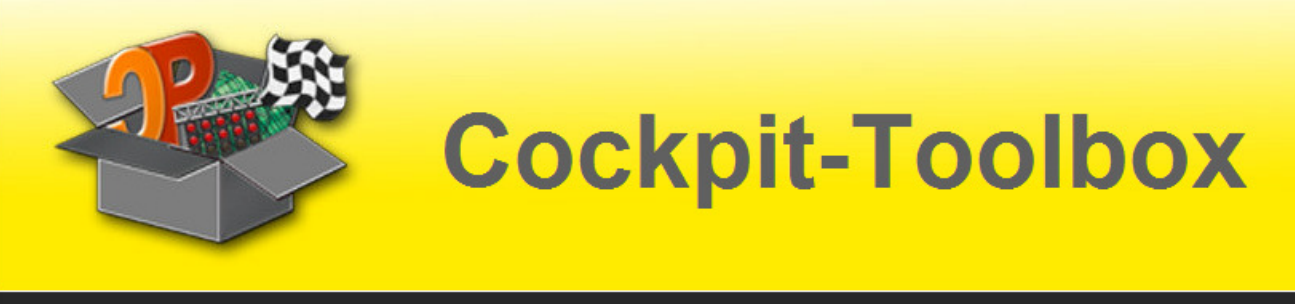

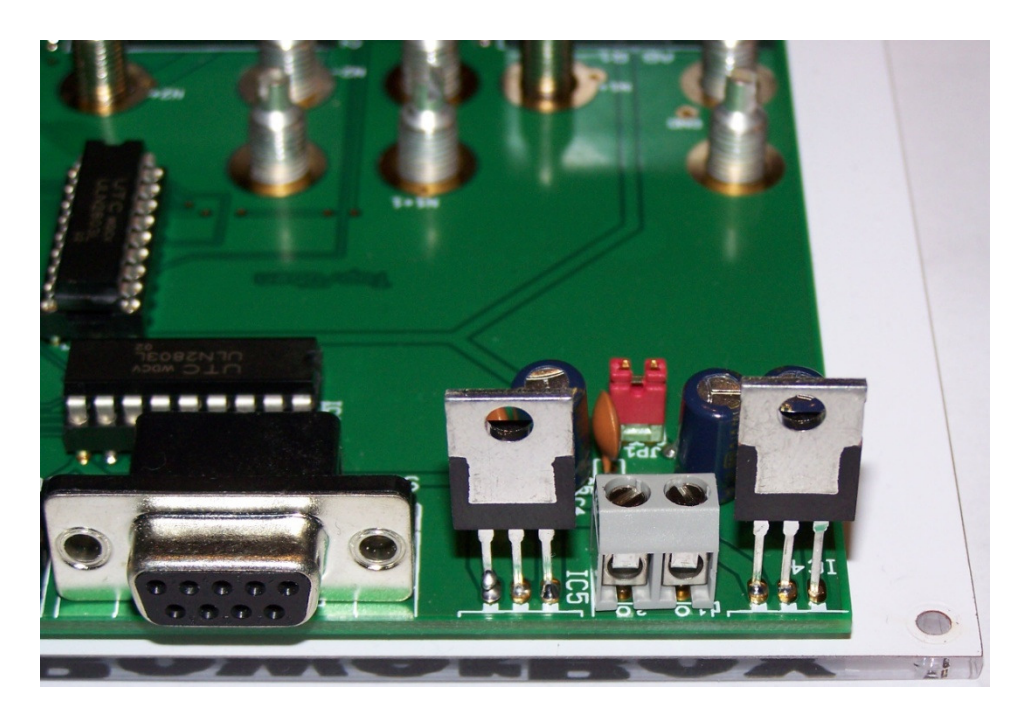

Festspannungsregler der PowerBox möglichst weit oben eingelötet. Im Hintergrund der Jumper für die Einstellung der Stromversorung.

Nun drehen wir die Platine auf die untere Seite und löten dort LED auf, damit diese beim fertigen Gerät von oben sichtbar und zugänglich sind. Bei der LED unbedingt auf die richtige Polung achten. Das längere Beinchen ist der Pluspol.

Die überstehenden Drahtenden der Bauelemente so dicht wie möglich auf der Lötseite abzwicken. Sind sie zu lang, ist es unter Umständen nicht möglich, die Frontblende zu montieren oder man beschädigt die bedruckte Folie der Frontblende.

Nach Abschluss der Lötarbeiten die Platine wieder umdrehen und die Controller (ICs) in die Fassungen drücken. Bitte darauf achten, dass die Controller so weit wie möglich in die Fassung gedrückt sind und gleichzeitig dafür sorgen, dass die LED auf der Rückseite nicht beschädigt werden. Wichtig: Die Kerbe der Controller muss mit denen der Sockel übereinstimmen. Dann ist das Bauteil richtig montiert.

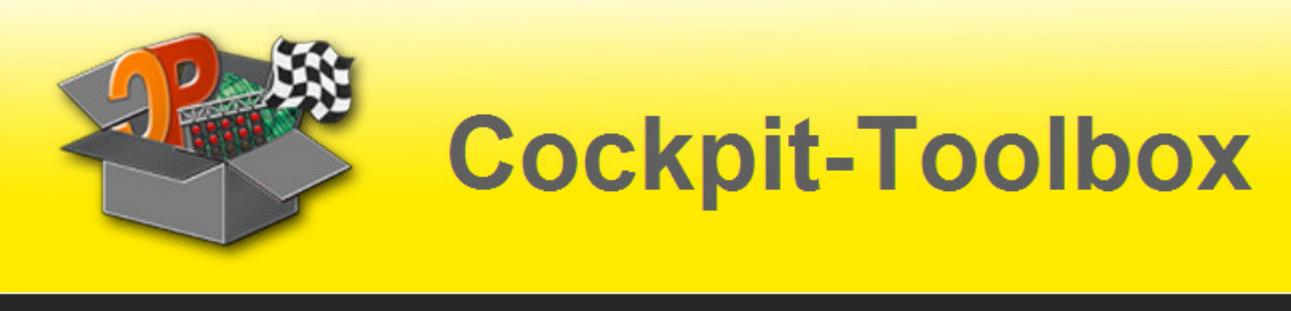

Jetzt den Kühlkörper an die Spannungsregler montieren. Den Kühlkörper mit etwas Wärmeleitpaste bestreichen und an den Spannungsregler schrauben.

WICHTIG: Die beiden Kühlkörper dürfen sich keinen Umständen berühren und elektrischen Kontakt haben. Die beiden Teile entsprechend sorgfältig montieren und ggfs. Vorsichtig in Position biegen.

Die fertig montierte Platine sieht dann so aus:

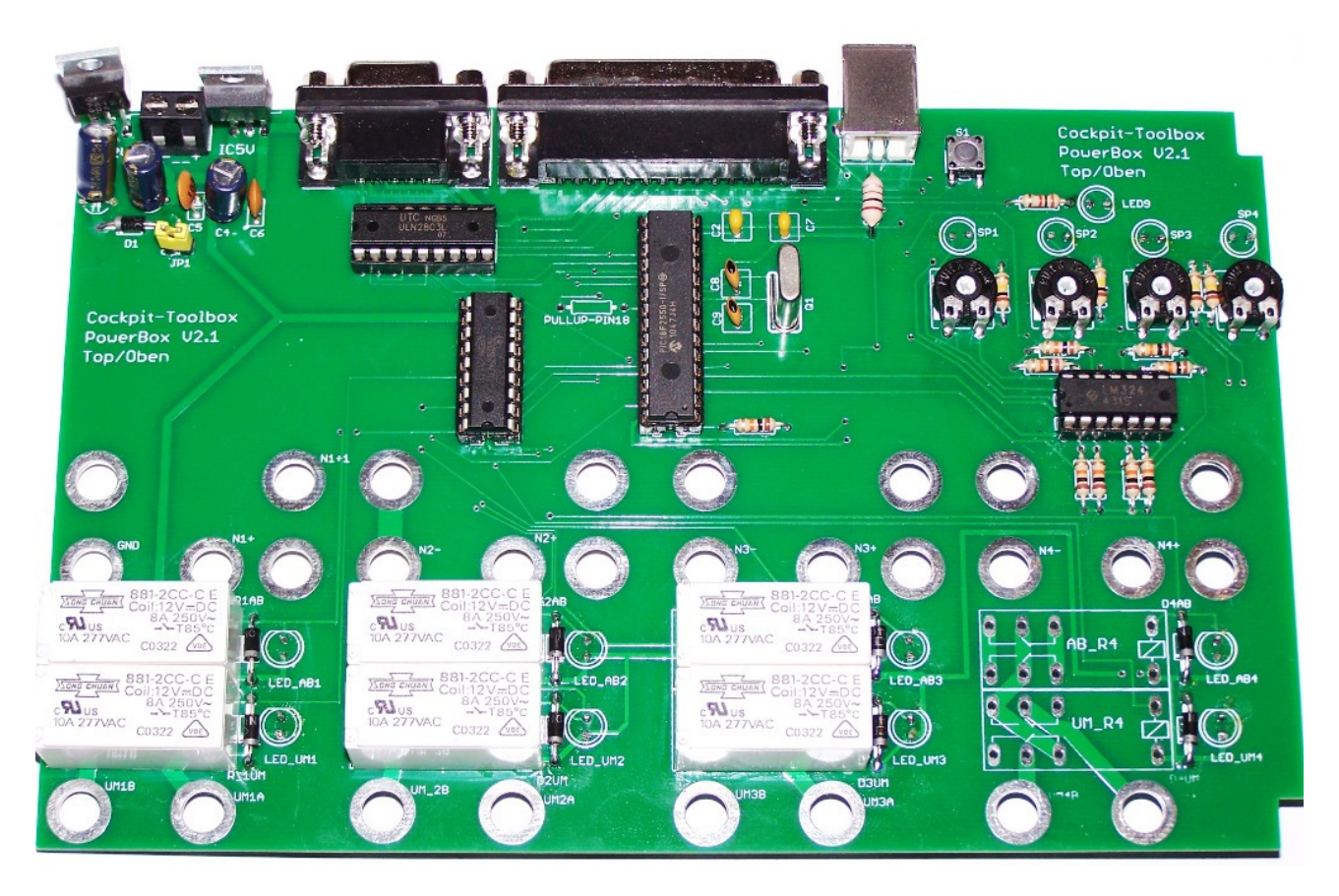

PowerBox V 2.1 – ohne Kühlkörper

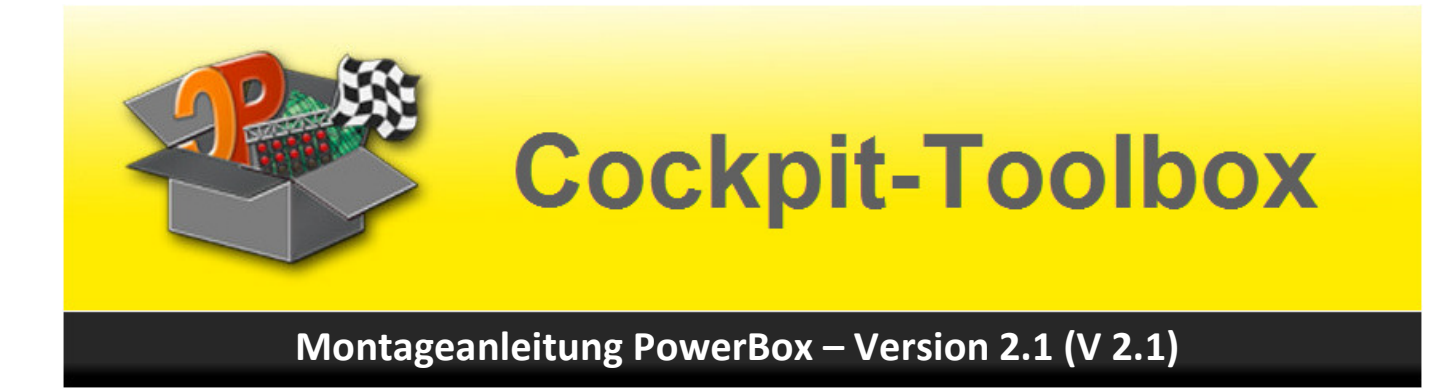

## **Die Frontblende (optionales Zubehör)**

Die Frontblende ist als Zubehör im Cockpit-Toolbox Online-Shop erhältlich. Sie kann für eine PowerBox V 2.1 für 2-4 Spuren eingesetzt werden. Die folgenden Abbildungen zeigen Vorder- und Rückseite.

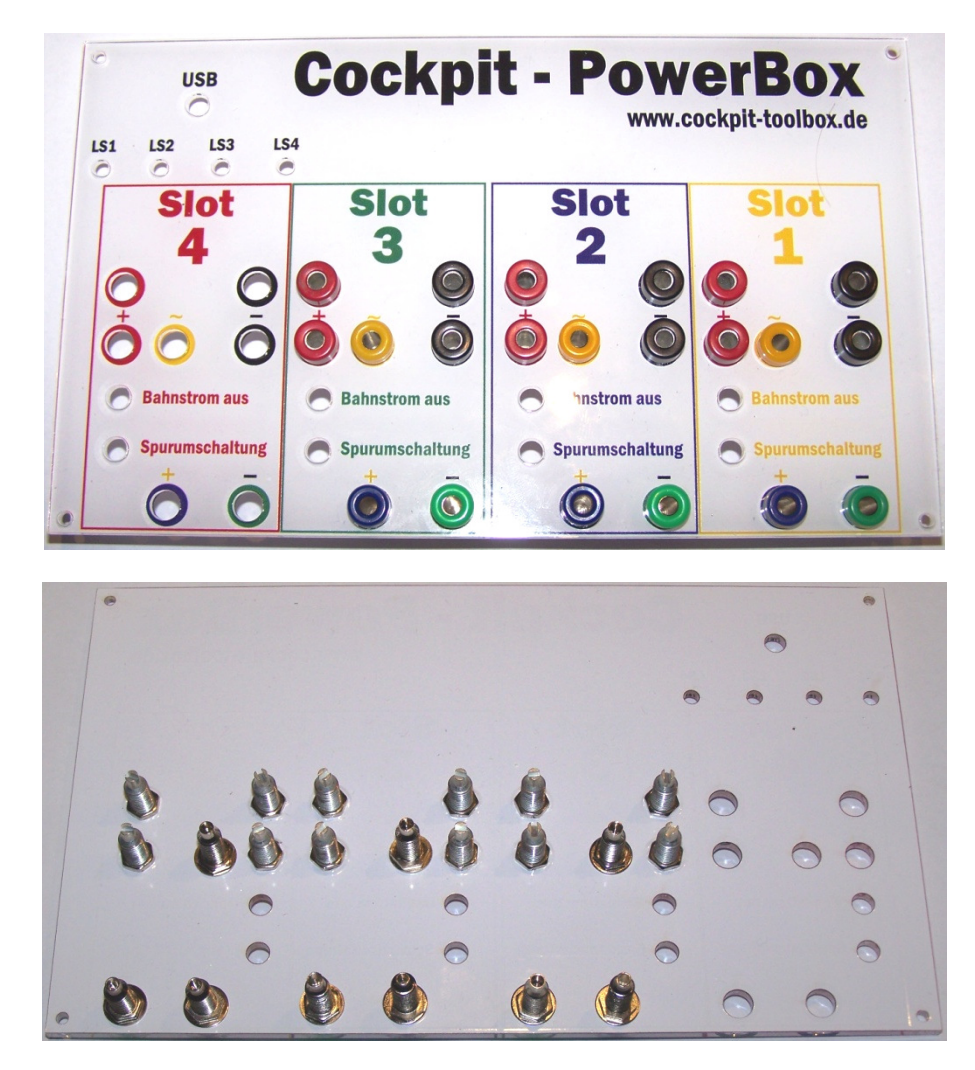

Natürlich kann eine solche Frontblende auch in Eigenregie, z.B. aus Aluminium gefertigt werden. Allerdings sind dann isolierte 4 mm Buchsen erforderlich. Die hier gezeigte Kunststoffausführung kommt ohne diese Isolierung aus.

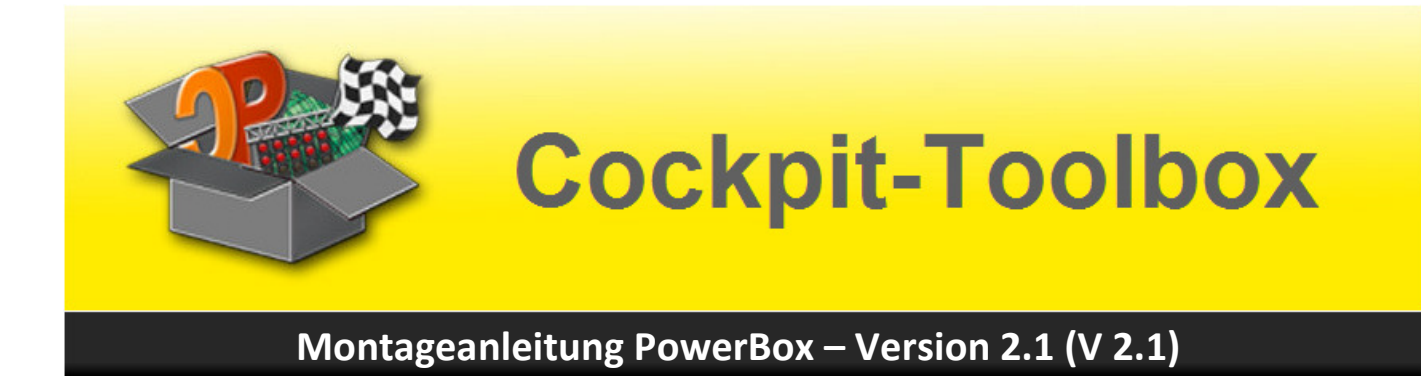

### **Montage der Frontblende**

Die Einbaubuchsen durch die Öffnungen der Frontblende stecken. Aus optischen Gründen auf die richtige Farbwahl achten. Auf der Rückseite mit einer der beiden Befestigungsmuttern leicht anziehen.

Im nächsten Schritt die Einbaubuchsen auf die bestückte Platine stecken. Dabei die LED und die Sicherungshalter in die vorgesehenen Aussparungen anpassen. Wenn alles richtig sitzt, die Frontplatte wieder herausnehmen und mit den Muttern auf der Rückseite der Frontplatte die Einbaubuchsen fest montieren.

Nun wieder die Platine aufstecken und mit der zweiten Mutter die Einbaubuchse auf der Platine festschrauben.

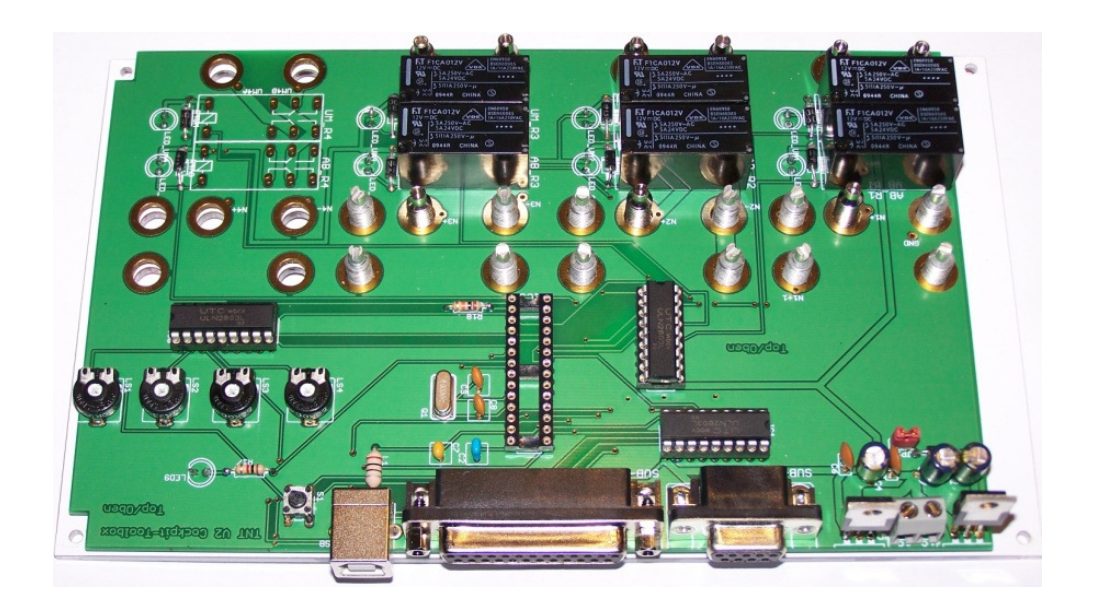

Nachdem die Platine fest mit der Frontblende verbunden ist, kann das Pultgehäuse bearbeitet werden. Das sollte erst zu diesem Zeitpunkt erfolgen, damit das Gehäuse nicht nachgearbeitet werden muss, sollten sich durch die Montage geänderte Montageabmessungen ergeben.

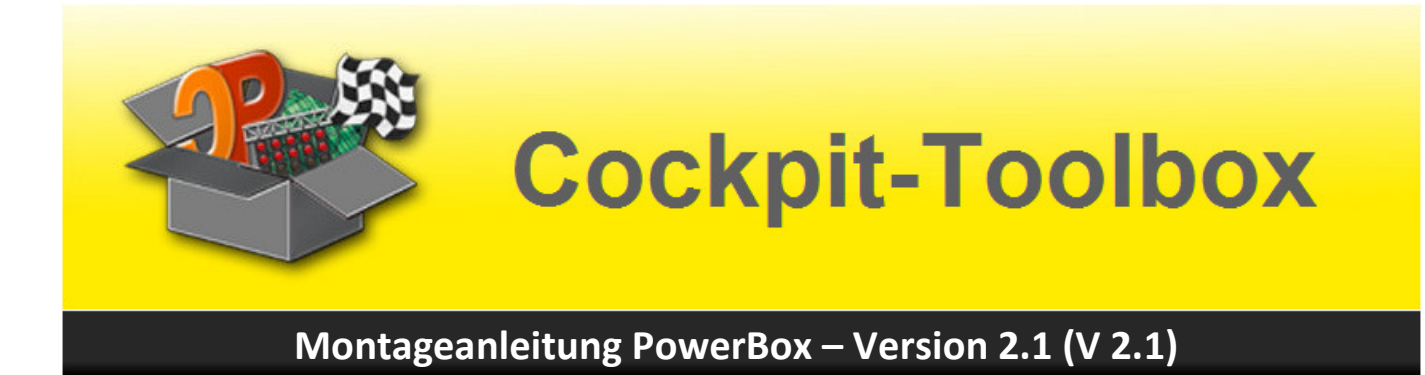

### **Das Gehäuse**

Die Rückseite des Gehäuses muss für die Montage des Kühlkörpers angepasst werden.

Der erste Ausschnitt hat die Abmessungen 155 x 20 mm und ist erforderlich, um die Startampel und den 25 poligen Stecker anzuschließen, Außerdem macht der den USB-Anschluss für die Verbindung der PowerBox V 2.1 mit dem Rennbahnrechner zugänglich.

Die zweite Öffnung dient dazu die von den Kühlkörpern aufgenommene Wärme aus dem Gehäuse abzuführen. Er ist 60 mm breit und geht über die gesamte Höhe der Gehäuserückseite.

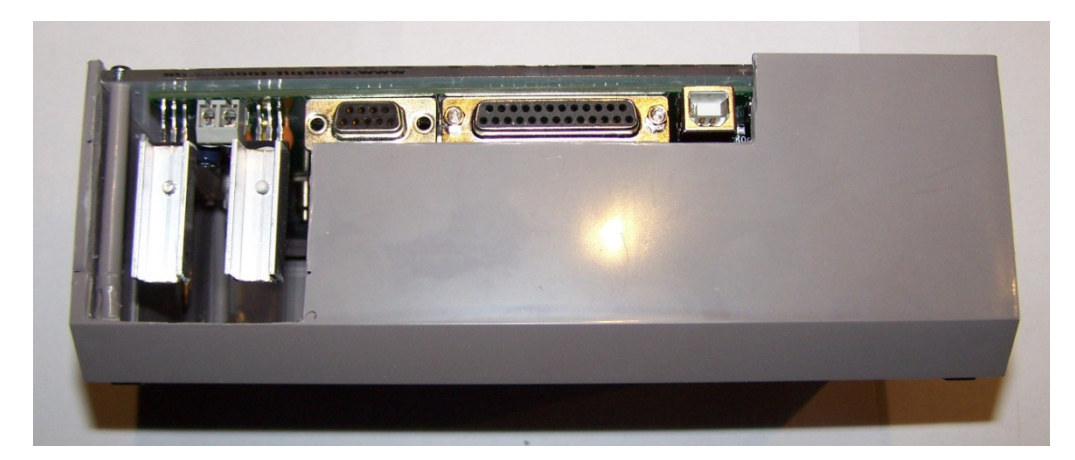

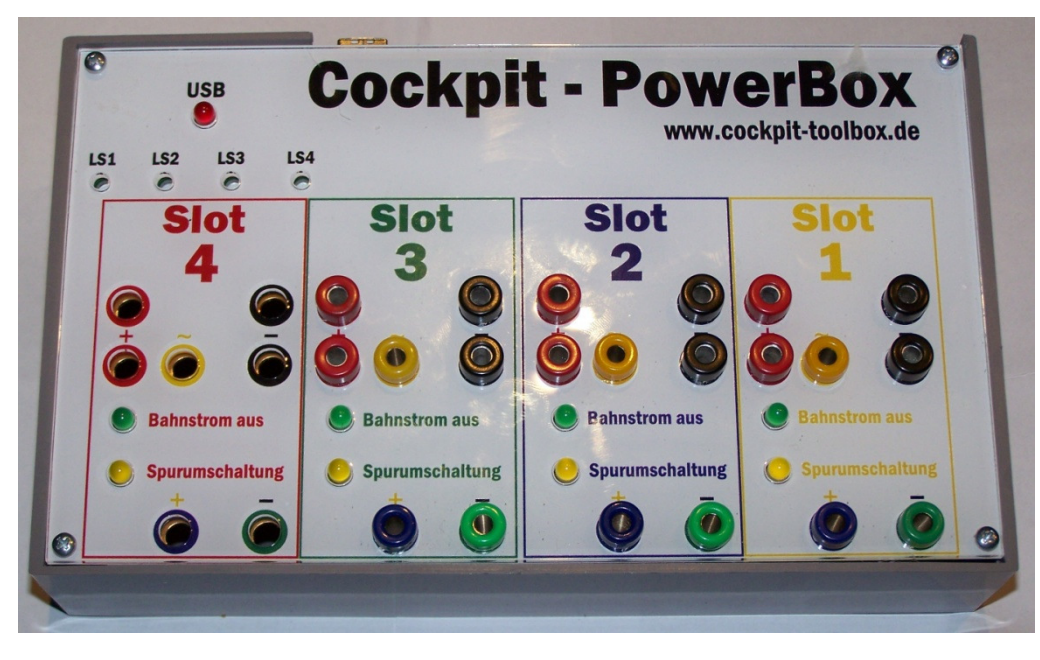

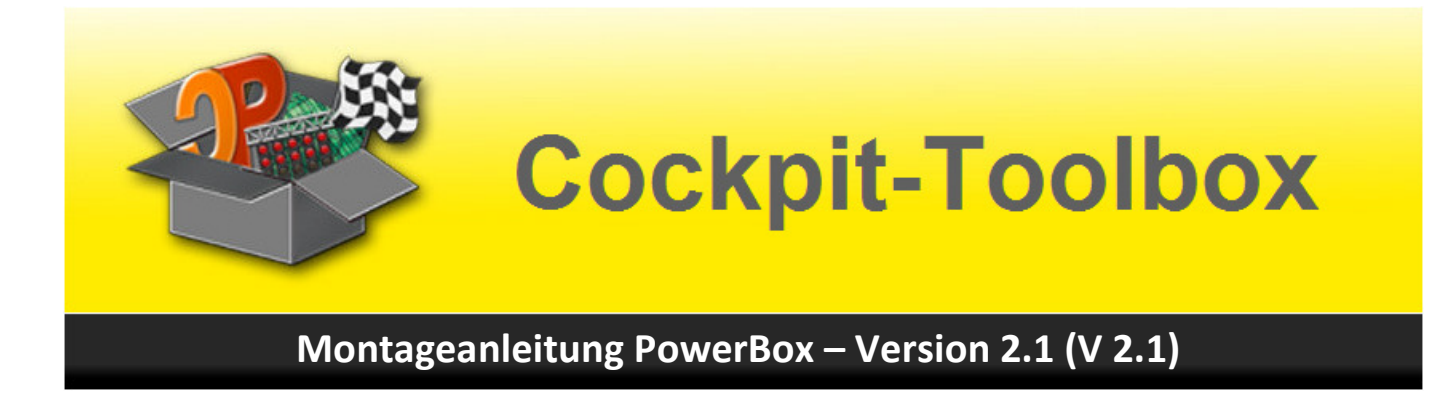

## **Anschluss der Fotosensoren (LDR) an die PowerBox V 2.1**

Die LDRs werden an den 25 poligen Stecker angeschlossen. Seid der V 2.1.1, wie an der USB-Box bei der die Lichtschranken oder IR-Empfänger an den jeweiligen Eingängen und Masse verbunden sind, erfolgt der Anschluss der LDR Fotozellen wie folgt:

Eingangsbelegung:

 LDR (LS) 1 – PIN 11 LDR  $(LS)$  2 – PIN 1 LDR (LS) 3 – PIN 14 LDR (LS) 4 – PIN 16

und Masse PIN 20-25 am Stecker

Die Einstellung der Empfindlichkeit erfolgt über die auf der PowerPlatine V 2.1 dafür vorgesehenen kleinen Potentiometer. Neu sind jetzt die gelben 4 LED's die den Zustand des Eingangs anzeigen. Wenn die gelbe LED über der Einstellöffnung leuchtet zurückdrehen bis die LED ausgeht und dann wieder nach vorne drehen bis die Led wieder angeht.

Bei den Tageslicht LDR muss eine Lichtquelle über dem LDR platziert sein, sofern die Raumbeleuchtung zu schwach ausgelegt ist. Es könnte sonst durch Schattenwurf zu Fehlmessungen kommen.

Alternativ gibt es Infrarot (IR) LDRs bei denen die Zusatzbeleuchtung mittels roter oder IR-LED oder Gabellichtschranken realisiert werden kann.

Typen Erfragen oder unter Dokumente im Shop suchen. Dort liegen auch die Anschlußpläne. Achtung auf die Version achten PowerBox V2 benötigt eine positive Spannung und die PowerBox V2.1 benötigt eine negative Spannung.

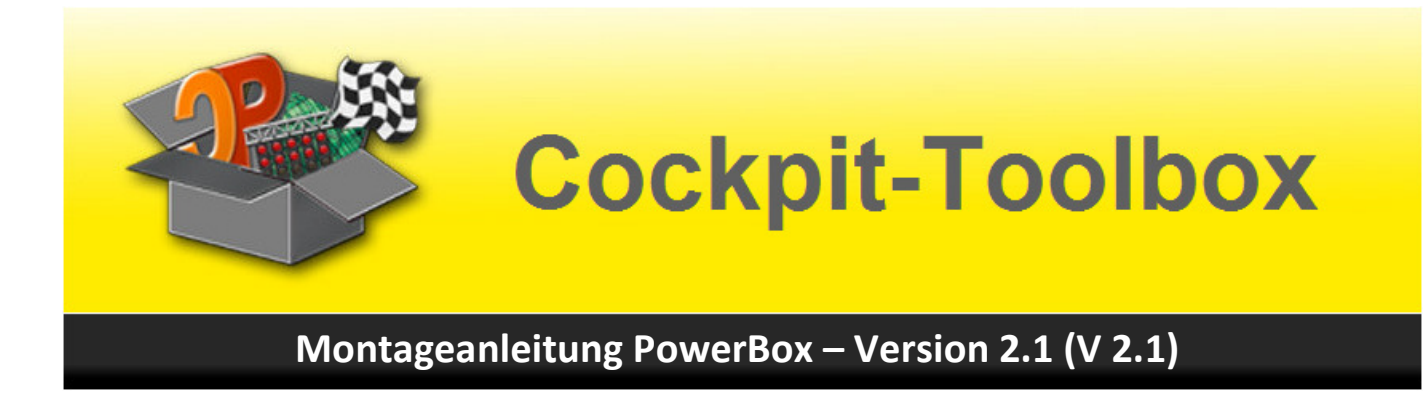

## **Der Controller und Einstellung**

Über die USB-Buchse findet die PowerBox V 2.1 Kontakt mit dem Rennbahn-Computer und Cockpit-XP.

In Cockpit-XP V 2 wird die PowerBox V 2.1 mit der Firmware 30.4 erkannt. Die Erkennung und Einbindung erfolgt mit "Plug & Play" direkt in der Rennbahnkonfiguration. Die korrekte Funktion kann dort mit Hilfe der Gerätediagnose getestet werden. Treiberinstallation und Firmware Update funktionieren wie bei der USB-Box und der PowerPlatine.

Zusätzlich zu den belegten Ausgängen stellt die PowerBox V 2.1 vier Eingänge für den Anschluss von Gabellichtschranken oder Fotosensoren (Tageslicht oder Infrarot) zur Verfügung, mit der entsprechende Funktionen in der Rennbahnzeitmessung genutzt werden können.

Der Controller der PowerBox V 2.1 wird mit dem letzten Firmware Stand (PowerBox V 2.1 – 30.4) ausgeliefert. Ein Update ist deshalb erst einmal nicht notwendig. Sofern es neue Firmware Stande gibt, erfahren Sie es auf meiner Homepage http://www.cockpit-toolbox.com oder auf der Seite von Cockpit-XP http://www.cockpit-xp.de/ .

Noch einfacher erfahren Sie von Produktneuheiten, Softwareupdates und mehr, wenn Sie sich für unseren Newsletter auf http://www.cockpit-toolbox.com/ registrieren, der Sie kostenlos mit aktuellen Informationen versorgt.

Die Einstellung und Konfiguration der PowerBox V 2.1 entnehmen Sie bitte aus der Dokumentation von Cockpit-XP im CPV 2 -Handbuch Kapitel 6 .

Alle Komponenten wurden sorgfältig geprüft, Montage und Funktion intensiv getestet, um mögliche Fehler zu finden und zu beseitigen. Trotzdem ist es immer möglich, dass sich im Praxiseinsatz Ecken und Kanten finden, die in den Testszenarien nicht berücksichtigt wurden. Es versteht sich von selbst, dass für Mängel, die aufgrund fehlerhafter Fremdarbeiten entstanden sind, keine Gewährleistung übernommen werden kann.

Hilfe gibt's wie immer im Cockpit-XP Forum oder per Email.

Viel Spaß mit der PowerBox V 2.1 wünscht

Ihr Cockpit-Team